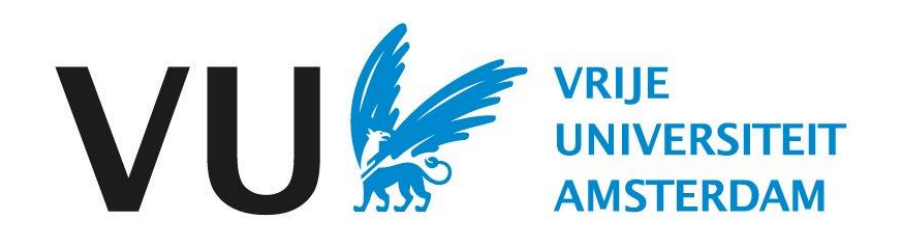

Deze handleiding is bedoeld voor gebruikers die een vacature op moeten stellen.

Handleiding: opstellen van een vacature

# Handleiding Vacature opstellen (in Ubeeo) Rol: vacaturehouder / Recruiter

# **Stap voor stap naar de beste kandidaat**

• Je wilt een vacature uitzetten. Ubeeo helpt je om de meest geschikte kandidaat voor de functie te vinden. Binnen het systeem werk je als vacaturehouder van het uitzetten van een vacature tot aan het selecteren van een kandidaat.

• Nadat je goedkeuring hebt ontvangen om een nieuwe medewerker te werven, ga je de vacature opstellen in Ubeeo. Vervolgens kun je via het systeem:

- de vacaturekenmerken vaststellen
- de vacaturetekst opstellen
- de vacature controleren en goedkeuren
- Het systeem helpt je er stap voor stap doorheen. In deze handleiding vind je een overzicht van de belangrijkste onderdelen.

# **Delegeren**

• Sommige taken in het wervingsproces zijn te delegeren naar een managementassistent. Zo ook het opstellen van de vacature. Nadat de vacature is opgesteld moet je daar als vacaturehouder nog wel een controle op doen en goedkeuring geven op deze vacature voordat hij gepubliceerd wordt.

# **Vragen?**

• Heb je vragen over het proces van Selectie? Neem dan contact op met het team ATS support.

# Vacature opstellen – vacaturekenmerken

 $\equiv$  $\blacksquare$  Dashb Vacatu **Kandid Werks**  $\bullet$  Help

Log in bij Ubeeo en kies in het menu linksboven voor 'Vacatures' en vervolgens voor 'Nieuwe vacature'. Je komt dan in onderstaand scherm.

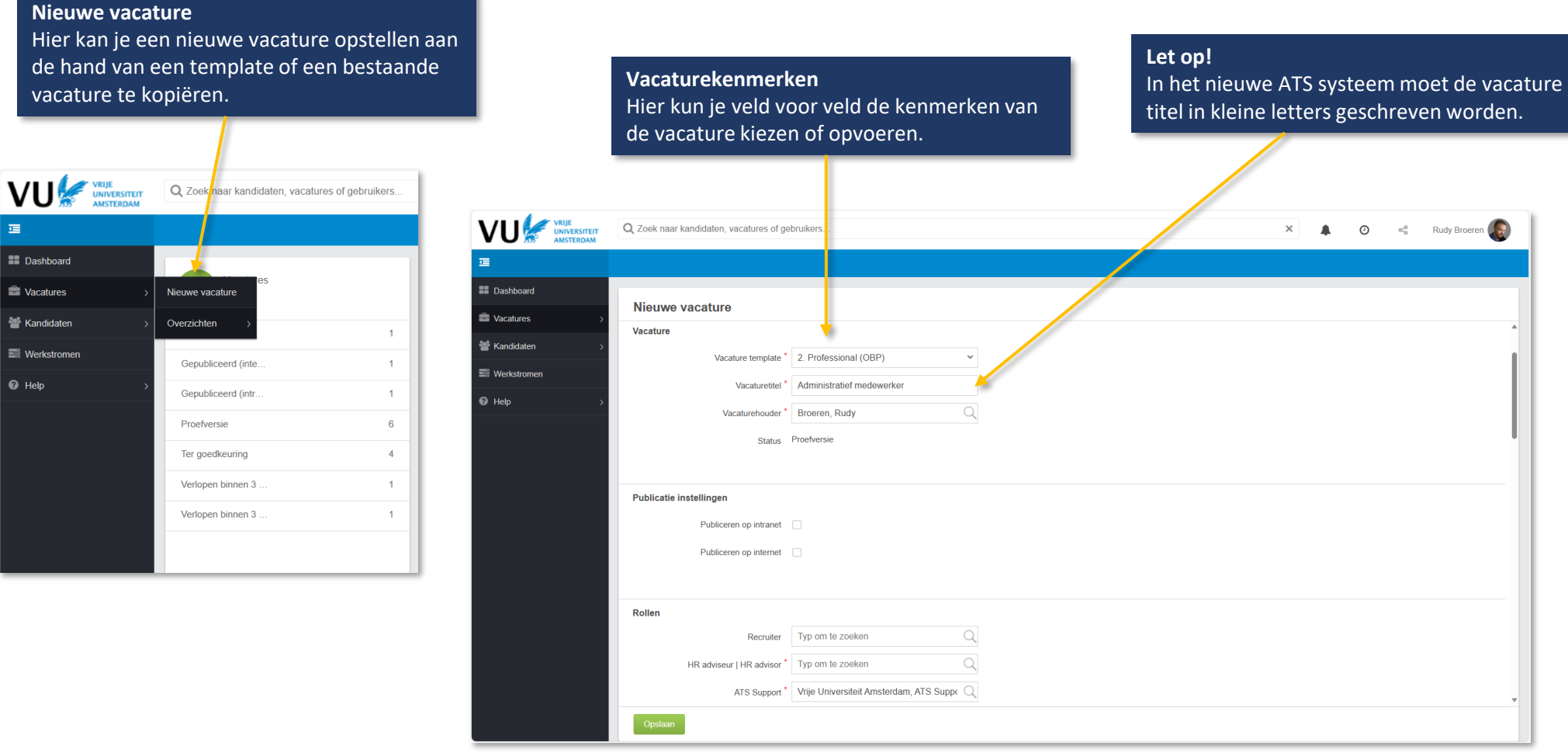

# **Verschillende type templates**

Als je kiest voor een vacature template (OBP / WP / Student assistent / Studentjob / Stage), dan genereert het systeem verschillende velden waar de vacature mee gekenmerkt wordt die van toepassing zijn voor dit type vacature.

# Vacature opstellen – Afbeelding boven vacature

Iedere vacaturehouder kan zelf kiezen welke afbeelding deze boven de vacature wil plaatsen.

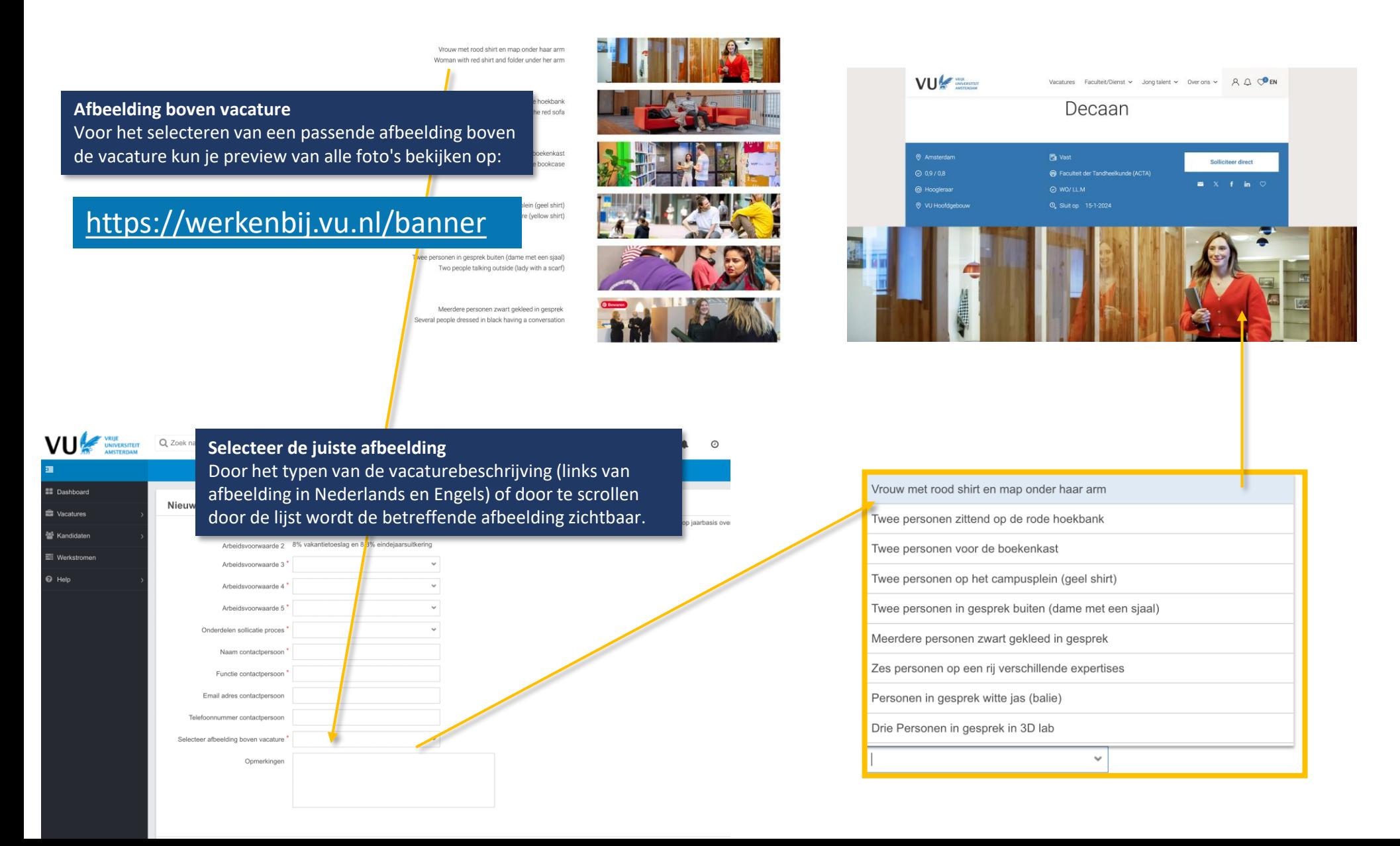

# Vacature opstellen - vacaturetekst

Nadat de vacaturekenmerken zijn vastgelegd, kom je bij de vacaturetekst die door middel van verschillende tekstblokken wordt samengesteld. Afhankelijk van de gekozen template toont het systeem hier bijbehorende template teksten.

# **Vacatureteksten**

Hier kun je tekstblok voor tekstblok de vacaturetekst opstellen. Het systeem geeft hier voor gedefinieerde voorbeeldteksten, maar zorg ervoor dat je de teksten goed naloopt en aanvult waar dat voor deze vacature nodig is.

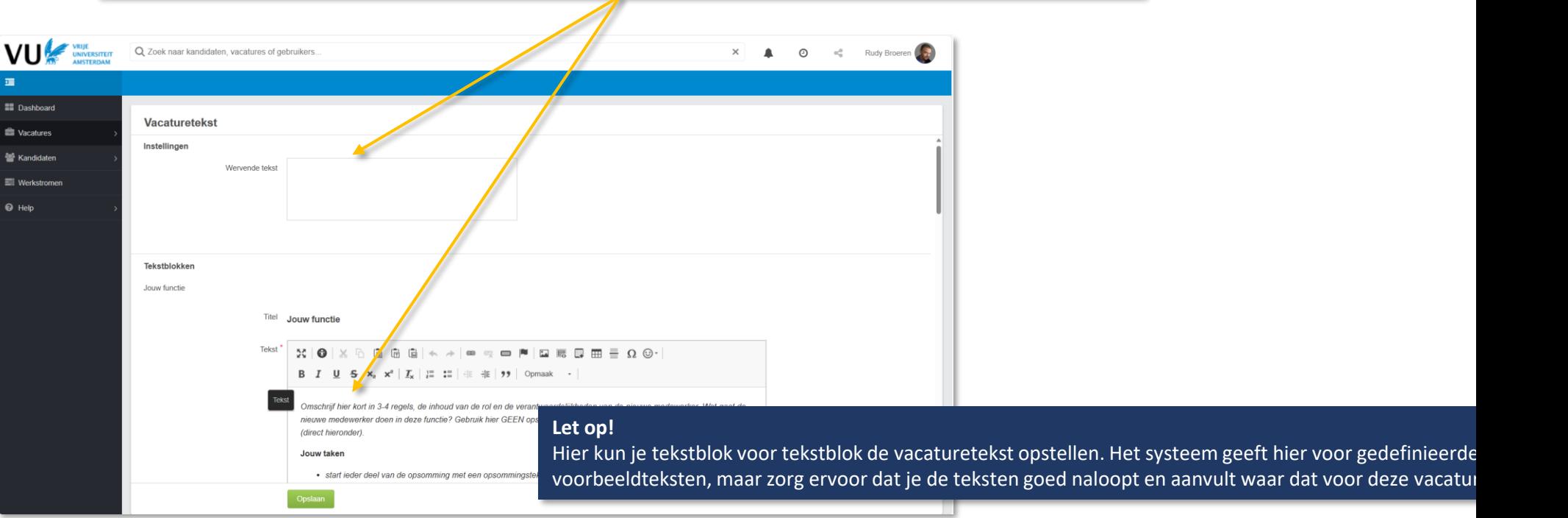

## **Verschillende type templates**

Afhankelijk van de vacaturekenmerken die jij eerder gekozen hebt, zullen de voor gedefinieerde teksten toegespitst zijn op deze vacature.

LET OP: loop de teksten altijd goed na om deze met de juiste informatie aan te vullen.

# Vacature opstellen - vacaturetekst

Onderwijscoördinator

Kenmerker

Hieronder vindt je een aantal aandachtspunten die anders ingeregeld zijn in het nieuwe ATS systeem.

#### **Vacature titel**

**Vacature terugtrekken** 

Opmerkingen

Zorg jij als onderwijscoördinator voor goed georganiseerde onderwijsprocessen? Breng jij onderwijs en onderwijslogistiek bij elkaar? Solliciteer dan

Een significante wijziging in het nieuwe systeem is dat de titels van de vacatures voortaan in kleine letters geschreven moeten worden.

## **Titels**

Een andere significante wijziging is dat er gewerkt wordt met vaste titels, zodat er meer uniformiteit is. Daarom is het belangrijk dat deze titels niet aangepast worden.

## ekstblokken Jouw functie

Vacature

Instellinger Wervende tekst

Als onderwijscoördinator houd je je bezig met het inrichten en coördineren van de onderwijsprocessen. Samen met je collega onderwijscoördinator vertalen jullie de opleidingsprogramma's naar de om- en onderliggende digitale systemen.

Je werkt nauw samen met andere collega's van het Onderwijsbureau, Onderwijsbeleid en Kwaliteitszorg, de opleidingen, het Faculteitsbestuur en de onderwijsplanners en procesregisseurs en -beheerders van de dienst Student- en Onderwijszaken van de VU. Samen werken we aan een soepel verlopend onderwijs voor de studenten en het onderwijzend personeel. Hun wenser zijn gevarieerd en soms complex. Daar een goede oplossing voor vinden vind ijj een leuke uitdaging!

#### Jouw taker

- · je coördineert en ondersteunt de inrichting van facultaire onderwijslogistieke processen t.b.v. de inrichting in centrale VU-systemen (SAP, UAS, Kentico etc.)
- . je ondersteunt je collega's binnen het onderwijsbureau bij de uitvoering van onderwijslogistieke processen
- · ie houdt contact met de opleidingen over procesdeadlines, inrichtingskeuzes en overige onderwijslogistieke zaker

naar deze leuke en uitdagende functie!

- · je werkt mee aan de ontwikkeling van en test nieuwe functionaliteiten van de centrale VU-systemen/applicaties
- ie signaleert knelpunten en stelt structurele verbeterplannen op, al dan niet VU-breed
- · je neemt deel aan VU-brede overleggen en projectgroepen als afgevaardigde van de faculteit der Gedrags- en Bewegingswetenschappen je ondersteunt je collega's binnen het onderwijsbureau bij de uitvoering van je coördineert en ondersteunt de inrichting van facultaire
- · je bent ambtelijk secretaris van opleidingscommissies. Je bereidt de vergaderingen voor in overleg met de voorzitters en verzorgt de afhandeling en verslaglegging
- · je actualiseert jaarlijks de onderwijs- en examenregelingen (OER), je draagt zorg voor de afstemming met alle stakeholders en je begeleidt het medezeggenschapsproces

#### Jouw profiel

- · je hebt een WO werk- & denkniveau
- · je beheerst het Nederlands en Engels goed, zowel mondeling als schriftelijk
- · affiniteit met ICT-systemen, ervaring met ERP-systemen zoals SAP en andere VU-concernsystemen zijn een pré

#### Competenties

- · je kunt goed analytisch en procesmatig denken
- · je zorgt voor een goede samenwerking en hebt goed door wat de behoeften en wensen zijn
- · ie bent initiatiefrijk en oplossingsgericht
- · je kunt goed plannen en overzicht bewaren, vooral in piekmomenten
- · je kunt goed werken in een complexe organisatie en bent communicatief sterk

## **Let op!**

Nadat de vacaturetekst is opgesteld op basis van de ingevulde kenmerken, worden deze kenmerken vastgelegd. Als je later wijzigingen wilt aanbrengen in de kenmerken, dien je deze handmatig door te voeren in de tekst.

## **Aanpassen van de vacaturetekst**

Gebruik geen shift-enter bij het opstellen van de vacaturetekst. Het gebruik van shift-enter (ook bekend als een harde Enter) tussen teksten kan de lay-out op de website verstoren. Dit komt omdat shift-enter een nieuwe regel of paragraaf creëert, wat kan leiden tot onverwachte witruimte of indelingen.

## Vacature opstellen - vacaturetekst

Hieronder vindt je een aantal aandachtspunten die anders ingeregeld zijn in het nieuwe ATS systeem.

#### Over ons

#### Over afdeling, instituut, project

Deze functie is gepositioneerd binnen het Onderwijsbureau van de faculteit. Het Onderwijsbureau is verantwoordelijk voor de ondersteuning van het onderwijs en studenten op administratief en logistiek gebied. Daarnaast zijn in het Onderwijsbureau de studieadviseurs en de ambtelijke ondersteuning van de opleidings-, examen- en toelatingscommissies ondergebracht.

#### Welkom bij de faculteit der Gedrags- en Bewegingswetenschappen

Kennis ontwikkelen voor actief, gezond en betekenisvol leven: dat is waar we ons bij de Faculteit der Gedrags- en Bewegingswetenschappen van de Vrije Universiteit Amsterdam op richter Onze focus is het brede domein van gedrag en gezondheid. Met ons onderwijs en onderzoek spelen we actief in op de actuele ontwikkelingen in de maatschappij. Van gezond ouder worden tot e-health, van training voor topsporters tot social media als onderwijstool. Daarbij combineren we drie disciplines: psychologie, bewegingswetenschappen en pedagogiek. Vanuit die multidisciplinaire benadering komen we tot beter begrip van gedrag en bewegen. Samen helpen we mensen om gezonder te leven, beter te leren, beter te functioneren.

Kom je werken bij Gedrags- en Bewegingswetenschappen? Dan voel je je thuis in een ambitieuze organisatie, die zich kenmerkt door een informele sfeer en korte communicatielijnen. Bij de faculteit krijg je alle ruimte voor je persoonlijke ontwikkeling. Samen met ongeveer 630 collega's werk je voor ongeveer 4.200 studenten.

#### Vrije Universiteit Amsterdam

De Vrije Universiteit Amsterdam staat voor waardengedreven onderwijs en onderzoek. Wij zijn vrije denkers met kennis van zaken en een open houding - a broader mind. Met een ondernemende aanpak en aandacht voor diversiteit, zingeving en medemenselijkheid werken wij aan duurzame oplossingen met maatschappelijke impact. Door onze krachten te bundelen over de grenzen van vakgebieden heen, werken we aan een betere wereld voor mens en planeet. Samen creëren we een veilig en respectvol werk- en studieklimaat, en een inspirerende omgeving voor onderwijs en onderzoek. Lees meer over onze gedragscodes.

We zijn gevestigd op één fysieke campus, in het hart van de Amsterdamse Zuidas, met een uitstekende ligging en bereikbaarheid. Aan de VU werken ruim 5.500 medewerkers en volgen ruim 30.000 studenten wetenschappelijk onderwijs.

#### **Diversiteit**

Diversiteit is een speerpunt van de VU. De VU wil toegankelijk en ontvankelijk zijn voor diversiteit in vakgebieden, culturen, ideeën, nationaliteiten, overtuigingen, voorkeuren en levensbeschouwingen. Vanuit vertrouwen, respect en interesse leiden verschillen hier tot nieuwe inzichten en innovatie, tot scherpte en helderheid, tot excellentie en een ruimer begrip.

Wij staan voor een inclusieve gemeenschap en geloven dat diversiteit en internationalisering bijdragen aan de kwaliteit van onderwijs, onderzoek en onze dienstverlening.

We zijn dan ook voortdurend op zoek naar mensen die door hun achtergrond en ervaring bijdragen aan de diversiteit van de VU-gemeenschap.

#### Interesse

Ben jij geïnteresseerd in deze functie en ben jij van mening dat jouw ervaring bijdraagt aan de kwaliteit van onze dienstverlening? Dan nodigen wij je graag uit om te solliciteren, ook als je niet aan alle eisen voldoet

Het overleggen van een diploma maakt onderdeel uit van de sollicitatieprocedure.

Sollicitaties ontvangen per e-mail worden niet in behandeling genomen.

Acquisitie naar aanleiding van deze advertentie wordt niet op prijs gesteld.

#### **Knippen van teksten**

Alle teksten over de VU zijn herschreven en actueel, daarom is het niet de bedoeling dat deze aangepast worden

## **Contactgegevens**

De contactgegevens van die worden opgegeven bij het stellen van de vacature zullen op de website te zien zijn, daarom dienen deze niet onder het kopje interesse geplaatst te worden.

# Vacature pagina.

Nadat je hebt opgeslagen kom je op de vacature pagina terecht.

**Publicatie instellingen** Om de vacature later goed te kunnen publiceren, moet dit aangevinkt worden zoals hieronder weergegeven. Dit kun je doen door op het pennetje te klikken.

Publicatie instellingen Publiceren op intranet:  $\checkmark$ 3 januari 2024 24 januari 2024 Intranet  $t/m$ Publiceren op internet:  $\checkmark$ 3 januari 2024 25 januari 2024 Internet  $t/m$  $\mathcal{P}$ Selecteer de talen waarin je de vacature wilt publiceren Engels: ✔ Nederlands:  $\checkmark$ 

## **Taal instellingen**

Daarnaast is het noodzakelijk dat er tenminste 1 taal gekozen wordt om de vacature te publiceren. Dit kun je doen door op het pennetje te klikken.

# Meldingen instellen per vacature

Ga naar de vacature waarvoor je een melding in wilt stellen.

# **Opties**

Klik op 'opties' en vervolgens op de 'slimme map' van de vacature.

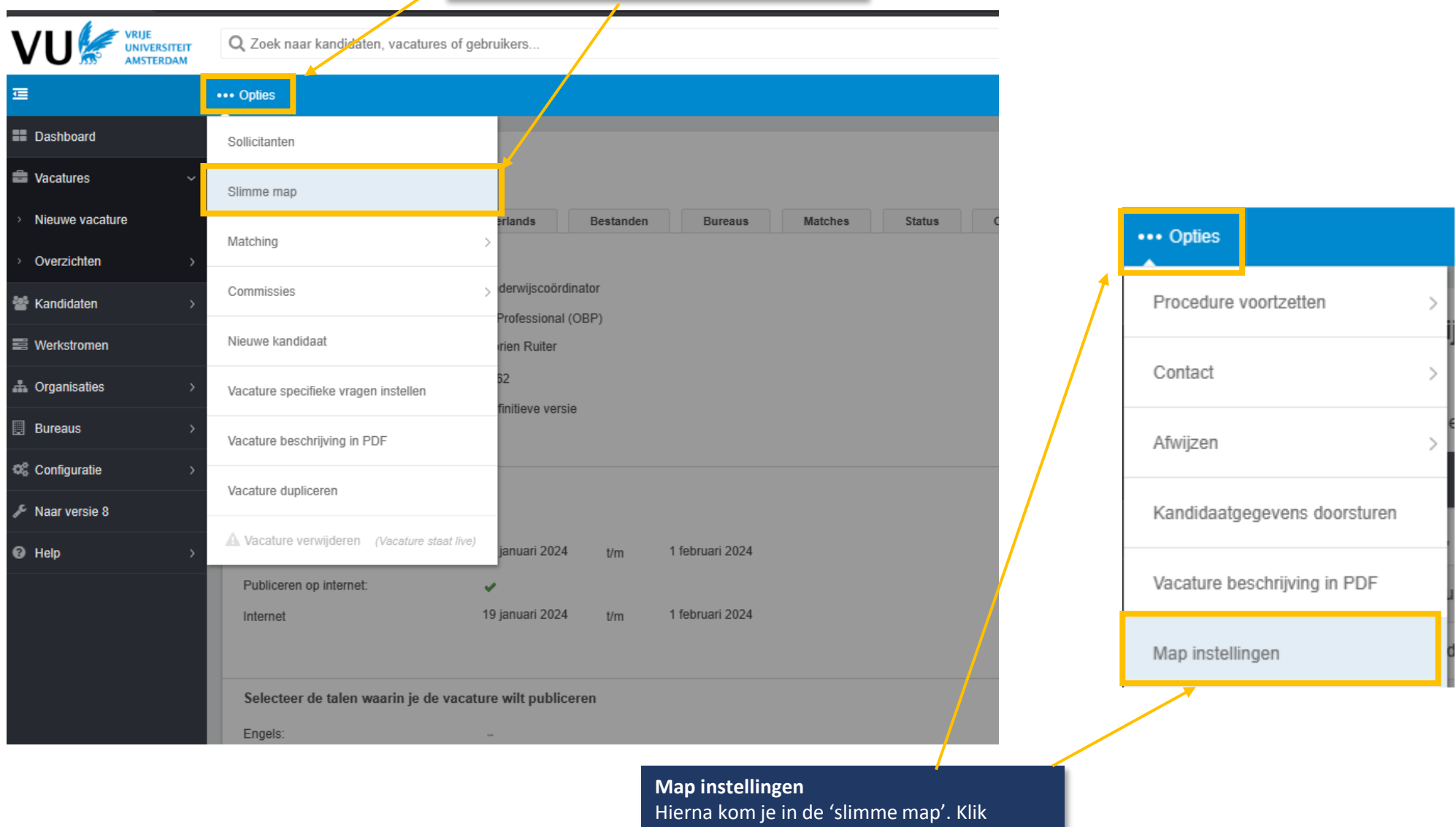

wederom op 'opties' en vervolgens op 'map instellingen'.

# Meldingen instellen per vacature

op de pagina van de map instellingen vindt je alle details van de vacature.

**Meldingen aanpassen** Door op het 'pennetje' aan de rechterkant van het scherm te klikken kun je de instellingen aanpassen.

## **Map instellingen**

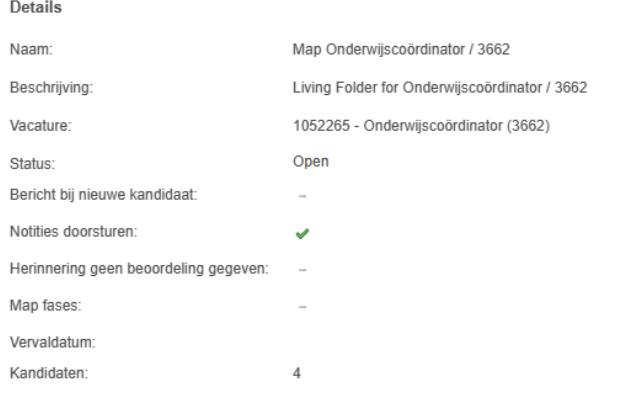

**Details** 

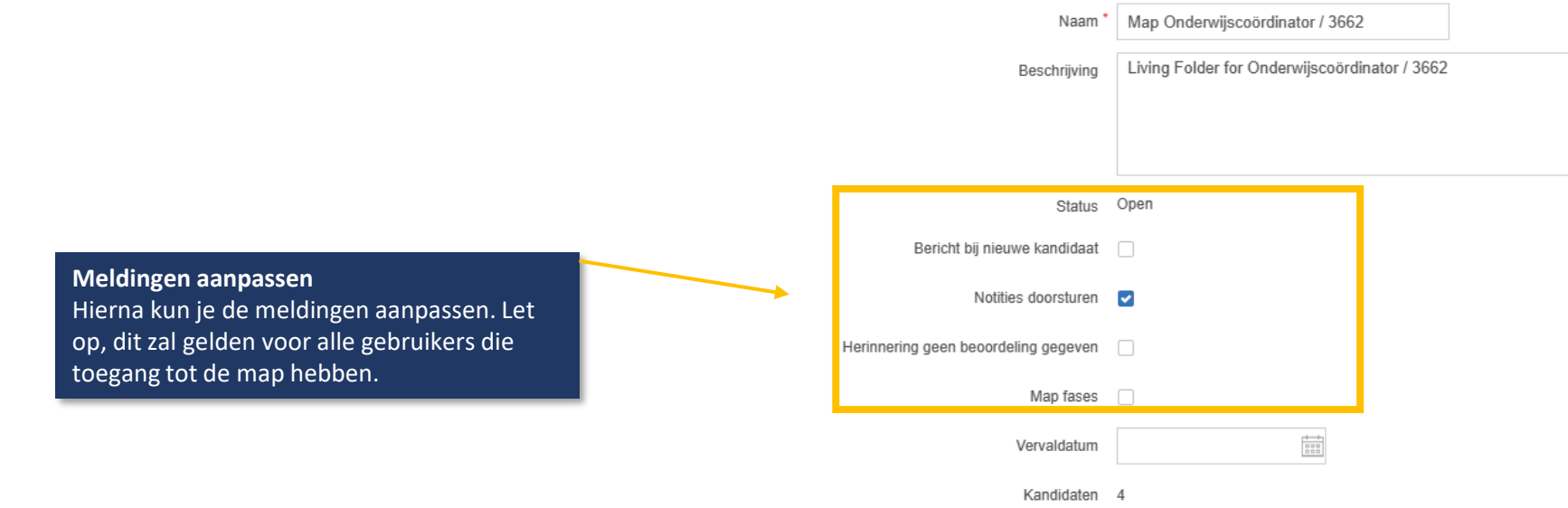

# Meldingen instellen per vacature

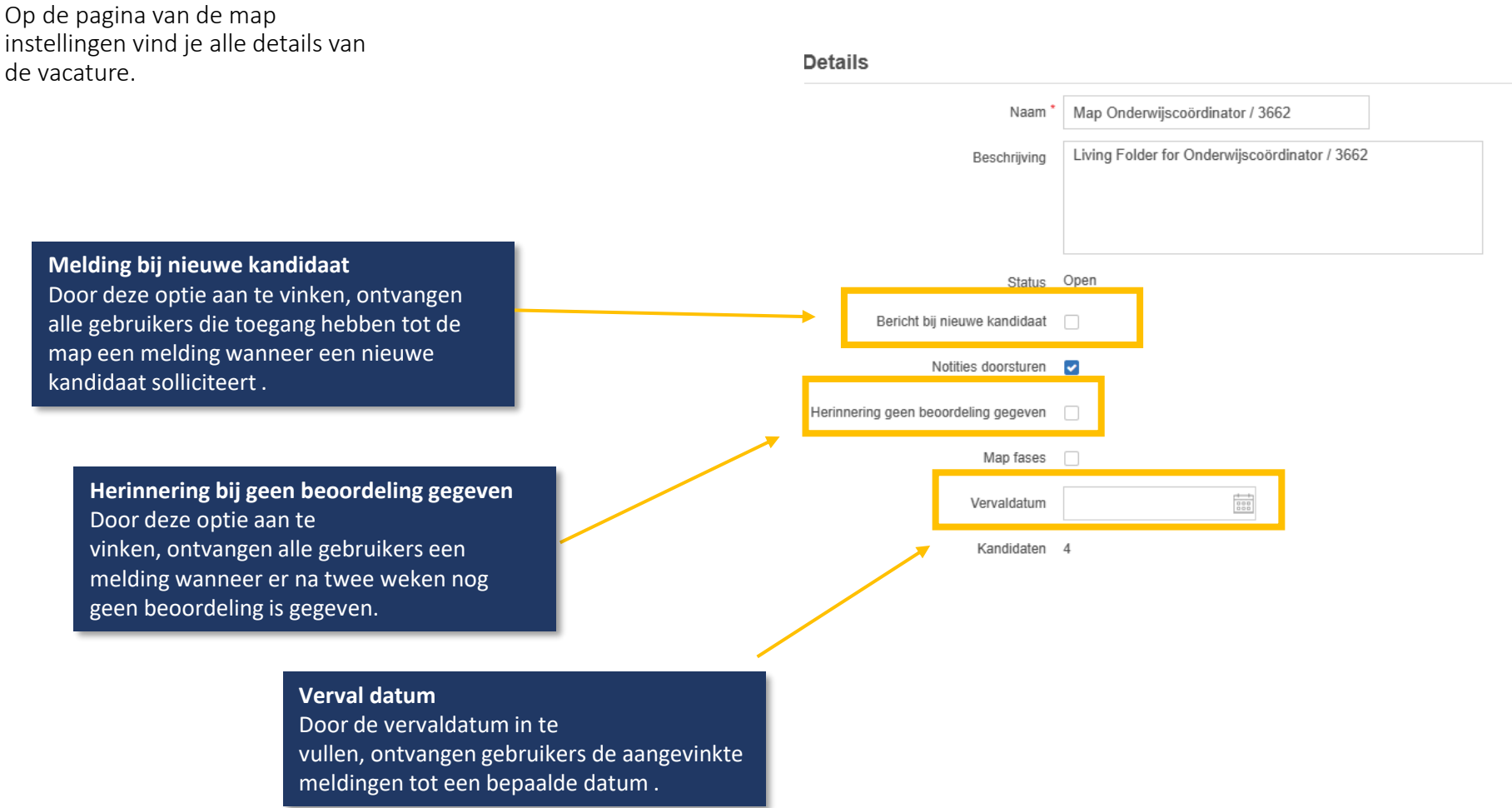